# **LES TUTOS N° 38 DU LLL**

# **WOOFLASH, UN OUTIL POUR ACCOMPAGNER LES RÉVISIONS DE VOS ÉTUDIANT·ES**

## **Contextualisation**

Wooflash est un outil de révision asynchrone pour préparer vos étudiant·es à l'examen, en leur permettant de réviser régulièrement leur cours de manière ludique, et de se situer dans leur apprentissage. Il s'agit donc d'un outil de support à l'étude, complémentaire aux notes de cours.

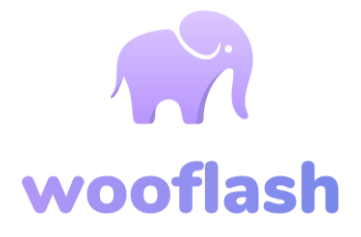

#### **Se connecter à Wooflash**

Pour vous connecter, utilisez exclusivement la connexion institutionnelle. Pour ce faire, cherchez « UCLouvain » dans la liste des institutions. Vous êtes redirigé·e vers l'identification institutionnelle et accédez à votre espace Wooflash en bénéficiant de tous les avantages de la licence UCLouvain.

#### **Créer un premier cours**

Choisir « Créer un cours ». Choisir le parcours adapté à vos besoins : l'adaptatif suit un algorithme où les questions échouées sont reproposées plus fréquemment à l'étudiant ; le linéaire présente les questions dans l'ordre prévu. Vous devez ensuite nommer votre cours et ajouter une description.

Rendez-vous dans les « Paramètres » du cours pour sélectionner le nombre de bonnes réponses attendues à chaque question pour estimer la matière comme acquise (« Seuil d'ancrage ») ; ainsi que dans « Collaborateurs et étudiants » pour ajouter les co-titulaires ou assistant·es en collaborateur·rices. Vous pouvez également permettre, si vous le souhaitez, que les étudiant·es contribuent en proposant des questions que vous approuverez ensuite.

Vous êtes prêt·e ! Rendez-vous dans l'onglet « Contenu » et ajoutez vos questions grâce à la touche « Nouveau ». Quand votre cours est prêt à être diffusé aux étudiant·es, allez sur l'onglet « Partager » en haut à droite et fournissez-leur le lien ou invitez-les par mail grâce à votre liste de diffusion.

### **Recommandations et conseils**

Rappelez aux étudiant es d'utiliser la connexion institutionnelle, pour qu'iels aient accès à toutes les fonctionnalités et qu'iels soient identifié·es aussi par leur adresse UCLouvain,

Organisez votre cours à l'aide des chapitres (onglet « Nouveau »), en vous limitant à maximum 20 questions par chapitre.

Proposez des questions similaires à celles de l'examen. Partagez le lien Wooflash via l'onglet « partager » de Wooflash en fin de séance. Ne pas l'utiliser pour de l'évaluation certificative.

Un problème, un doute ? Rendez-vous sur la FAQ de [Wooflash](https://help.wooflash.com/fr/) ou écrivez-nous.

WM-LLL@UCLOUVAIN.BE

LOUVAIN

**LEARNING** 

(cc

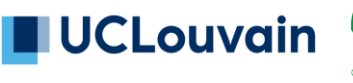

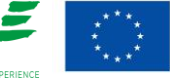

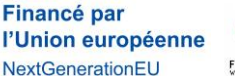